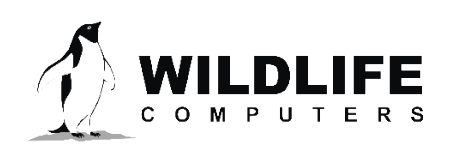

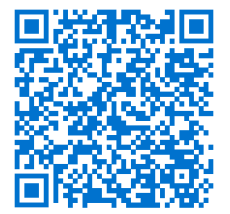

tags@wildlifecomputers.com WildlifeComputers.com +1 (425) 881-3048 v.23-09

8310 154th Ave NE, Suite 150 Redmond, WA, 98052 USA

# **PRE-DEPLOYMENT: TAG CHECKLIST**

Before you deploy your tags, there are a few important steps we recommend you complete.<br>Completion of these steps will help ensure a successful deployment. Completion of these steps will help ensure a successful deployment.

# *Next Steps—See the [Pre-Deployment: Portal Checklist](https://static.wildlifecomputers.com/Pre-Deployment-Portal-Checklist.pdf) and [Post-Deployment: Portal Checklist](https://static.wildlifecomputers.com/Post-Deployment-Portal-Checklist.pdf).*

## *BEFORE* **the Tags Arrive**

#### **Create a Wildlife Computers Data Portal Account**

• Learn more in the Portal & Tag Agent User Guide: <http://bit.ly/createportalaccount> or access the website to log in: [https://my.wildlifecomputers.com.](https://my.wildlifecomputers.com)

## **Link Your Argos Username and Password to the Portal**

• Learn more in the Portal & Tag Agent User Guide: [http://bit.ly/createportalaccount.](http://bit.ly/createportalaccount)

# **Download the Appropriate Software**

- USB Communications Driver: [https://bit.ly/64bitinstaller.](https://bit.ly/64bitinstaller )
- Software and User Guide By Tag Type: [http://bit.ly/WCdownloads.](http://bit.ly/WCdownloads)

*If required, talk with your Technical Sales Consultant about custom tag configuration—your tags are set up with a default configuration for your taxa unless you specify otherwise.*

# *AFTER* **the Tags Arrive**

#### **Read the "Tag Storage and Battery Maintenance" section of your User Guide:** <http://bit.ly/WCdownloads>.

• For storage longer than one month: (1) put the tags in "Stop" or "Shutdown" mode using the appropriate Host program; (2) store tags between 0° C and 5° C. No warmer than 5° C or colder than -20° C; and (3) at least three months prior to deployment, exercise the tag's batteries by sending three test transmissions.

#### *Set a personal alert to connect to tags three months prior to deployment and exercise the batteries.*

#### **Optimize Tag Setup**

- Read your tag's User Guide: <http://bit.ly/WCdownloads>. If needed, speak with your Technical Sales Consultant.
- Learn more: <https://bit.ly/utilizingargospasspredictionsoftware>.
- SPLASH10, TDR10, and Mk9 users: When your configuration is complete, output the .wch file by choosing "Save Setup." After your deployment, import the .wch file into the Wildlife Computers Data Portal to provide it with the correct tag set up information.

#### **Antifoul Your Tags** (when applicable)

• Fouling organisms can be detrimental to your tagging study. Learn how to apply antifouling coatings to your tags: <https://bit.ly/antifoulmytags>

# **Initialize SPOT or SPLASH Tags** *Do Not Initialize Pop-up Tags*

• Learn how to initialize your tags: [http://bit.ly/initializetags.](http://bit.ly/initializetags)